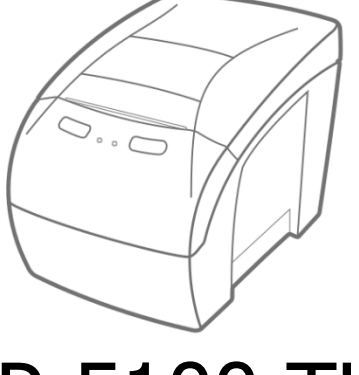

# MP-5100 TH

Guia de Referência Rápida

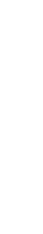

Código: 501009920 – Revisão 1.2

Setembro de 2017

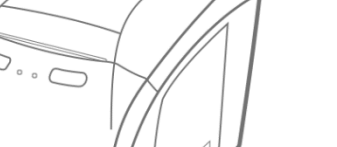

# Guia de Referência Rápida MP-5100 TH

Nenhuma parte desta publicação pode ser copiada, reproduzida, adaptada ou traduzida sem a permissão prévia por escrito da Bematech S.A., exceto quando permitido por direitos de patente. As informações contidas nesta publicação são puramente informativas, sujeitas a alterações sem prévio aviso. Além disso, a empresa não se resbouses piel pelo animações no entanto pelo entanto, e pelo entre os uto forem implementa do producto forem implementados, a Bematech S.A. envidará todo esforço possível para fornecer informações atualizada sobre os produtos descritos nesta publicação. A mais recente versão deste manual pode ser obtida no site da Bematech na Internet:

### [www.bematech.com.br](http://www.bematech.com.br/)

A despeito das outras exceções contidas neste Manual, o Comprador deste produto ou os terceiros envolvidos assumem as consequências e a responsabilidade como resultado de: (a) uso improprianta para derintárias oguaçãos involuntáriantes ou não autorizadas deste produto, incluindo qualquer fim específico; (b) modificações, reparações ou alterações não autorizadas deste produto; (c) uso do produto sem que aejam Beguidas as instruções de operação e manutenção da Bematech S.A.; (d) uso do produto como parte de sistemas ou outras aplicações em parte da mesmo possa criar situações propícias a danos pessoais ou materiais. Nos casos acima descritos, a Bematech S.A. e seus diretores, administradores, funcionários, acinistiales, afiliadas e revendedores não serão considerados responsáveis ou chamados a responder por quaisquer reivindicações, custos, danos, perdas, despesas e quaisquer outros danos airetos on indiretos, assim como por reivindicações que alegarem negligência por parte da Bematech S.A. em relação ao projeto ou fabricação do produto. A Bematech S.A. não se responsabiliza por quaisquer danos ou problemas decorrentes do uso de quaisquer odus originals originals originals or used originals and separation of segandos proposed proposed ou separatio Bematech ou produtos aprovados pela Bematech S.A. Todos os nomes e logotipos de produtos mencionados nesta publicação podem ser marcas registradas de seus respectivos proprietários e são aqui reconhecidos como tal. As garantias dos produtos correspondem apenas aerlaha corressamente mencionadas no Guia de Referência Rápida. A Bematech S.A rejeita toda e qualquer garantia implícita para produto, incluindo (was zem jimitar-se a) garantias implícitas de mercantilidade on adeduação para fins específicos. Além disso, a Bematech S.A. não será responsabilizada ou sujeita a resbouger bor dnaisquer danos especiais, incidentais ou conseduencias ou até mesmo ganhos ou lucros cessantes decorrentes do uso do produto pelo Comprador, pelo Usuário terceiros. ou por

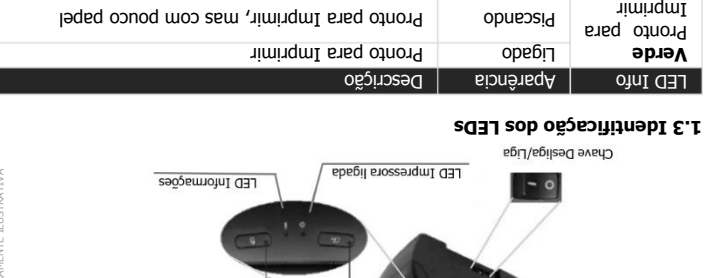

Ativada a proteção contra superaquecimento da Piscadas 2x cabeça de impressão; aguarde esfriar  $3x$  Piscadas  $\left|$  Erro de Guilhotina – Abra a tampa para recuperar

Contate seu revendedor ou uma Assistência Técnica credenciada para realizar a manutenção da impressora.

Erro de Comunicação/Comando Ignorado Ignorado Ignorado Ignorado Ignorado Ignoral e separado Ignoral e Separado

Ligado Araug Ligado Aberta Biscando | Sem Papel

Ligado Ligada Chenge Ligada (Fonte OK) Desligado **Desligada Desligada** Desligada Desligada Desligada Desligada Desligada Desdisa

(ERS)

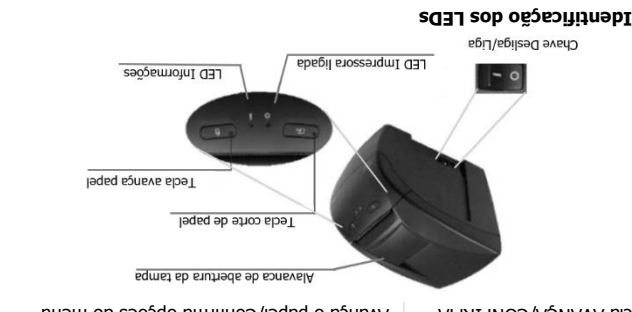

Bail **Painel Frontal** Painel Painel Painel Painel Paint Paint Paint Paint Paint Paint Paint Paint Paint Paint Paint Paint Paint Paint Paint Paint Paint Paint Paint Paint Paint Paint Paint Paint Paint Paint Paint Paint Pain Tecla CORTE/SELEÇÃO corta o papel/Seleciona as opções do menu Tecla AVANÇA/CONFIRMA | Avança o papel/Confirma opções do menu

#### 1.2 Identificação dos Botões

**Amarelo** Erro Recuperável

**Vermelho** Erro não Recuperável

LED Ligado/Desligado | Descrição

- Cabo Ethernet (na versão com Ethernet) (na versão com Wi-Fi
- e Cabo de Comunicação USB da antena e adaptador da antena e adaptador da antena e
	-
	- e Cabo de Energia e Alimentação
	- = Impressora MP-5100 TH response and the Referência Rápida
		-
		-
- Após retirar a impressora da embalagem, verifique se estão presentes os seguintes itens. Se algum estiver faltando, contate o seu revendedor. Lembre-se de guardar a embalagem para um eventual transporte.
	- 1.1 Conteúdo da Embalagem
	- **Apresentação Técnica 1.**

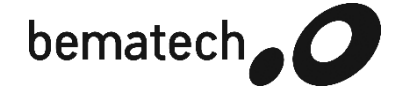

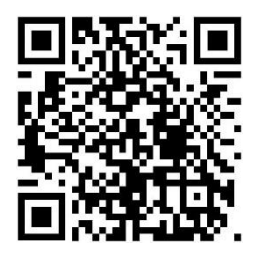

Para mais informações, acesse o site do produto através desse QR Code

bematech.com.br

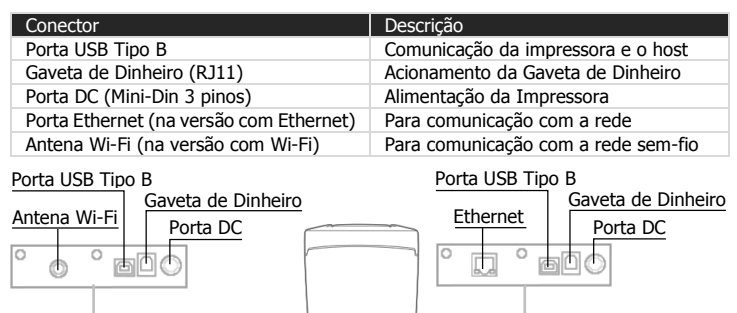

#### **2. Instalação**

Certifique-se que a impressora está desligada. Conecte o cabo de alimentação na sua fonte de alimentação e plugue a fonte na rede elétrica local. É importante garantir que o terra esteja ligado para assegurar o correto e seguro funcionamento do produto. Ligue a impressora usando a chave Liga/Desliga localizada na lateral da impressora. Verifique LED Ligado/Desliga ficou verde. A impressora irá inicializar, fazendo um auto teste e indicará seu status.

#### 2.1. Ajustes para a Largura do Papel

Para mudar a largura de papel retire o espaçador e o insira em uma nova posição com a largura desejada, conforme mostrado na figura abaixo. A impressora também precisa ser programada para a nova largura via teclado ou software do usuário. Mais detalhes no Manual do Usuário do produto.

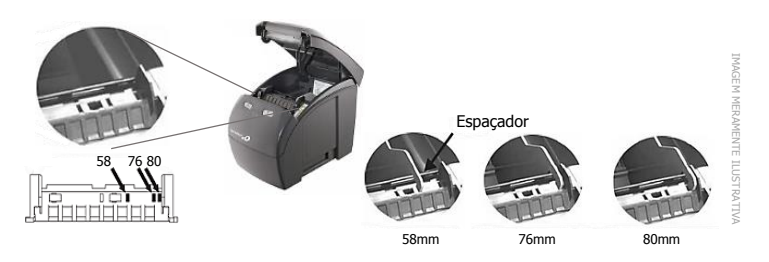

#### 2.2. Inserindo o Papel

Para inserir o papel na impressora, puxe a alavanca e levante a tampa conforme indicado na figura. Coloque o papel com a parte amarela (térmica) para baixo, fazendo contato com a cabeça térmica e feche a tampa da impressora.

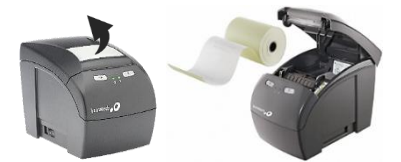

2.3. Conectar a impressora na rede Ethernet

Para realizar essa comunicação, conecte a impressora no computador usando o cabo de comunicação USB e na rede local usando o cabo de Ethernet e, por fim, instale o software da impressora no computador.

Ligue a impressiona pressionando o botão "Avançar" e a impressora emitirá um cupom. Pressione o botão "Avanço" uma vez para entrar no Modo de Configuração. Nisso a impressora imprimirá outro cupom com muitas informações de configurações atuais na impressora. Guarde esse cupom com informações.

Desligue e ligue a impressora e abra o software do produto. Após isso, habilite a comunicação USB da impressora. Para isso, acesse a janela "Configuração" no software e no item USB selecione "Aplicar".

Então, no item "Ethernet" selecione "Procurar". Uma nova janela será aberta. Nela, selecione o modelo de impressora, clique em DHCP e em "Procurar". A impressora será reconhecida pelo software e o seu IP aparecerá em um campo branco na nova janela; clique seu endereço de IP e, em seguida, "Ok".

A nova janela será fechada e na janela principal do software, na aba "Ethernet" constará o IP da impressora, selecione "Aplicar" para finalizar a configuração.

#### 2.4. Conectar a impressora na rede Wi-Fi

Para realizar essa comunicação, instale a antena na impressora, conecte a impressora no computador usando o cabo de comunicação USB e instale o software da impressora no computador.

Após isso, habilite a comunicação USB da impressora. Para isso, acesse a janela Configuração no software e no item USB selecione Aplicar.

Então, no item Wireless e selecione Procurar. Uma nova janela será aberta, e nela coloque os dados de Modo de Acesso, SSID, Canal, Segurança e Contra-Senha e clique em "Update through USB" para gravar os dados na impressora.

Logo após, a impressora será reconhecida pelo software e o seu IP aparecerá em um campo branco na nova janela. Selecione a impressora no campo branco clicando sobre seu endereço de IP e clique em "OK". A nova janela será fechada e na janela principal do software, na aba Wireless constará o IP da impressora, selecione "Aplicar" para finalizar a configuração.

#### **3. Cuidados Especiais**

#### 3.1. Cabeça Térmica

Durante a operação normal, algumas partículas de cera do papel térmico podem aderir a superfície da cabeça térmica. Portanto, recomenda-se realizar a limpeza da cabeça térmica mensalmente ou se a qualidade de impressão estiver degradada. Desligue a impressora antes de limpá-la e aguarde esfriar a cabeça térmica. Limpe a cabeça térmica com um pedaço de algodão com álcool (etanol ou isopropanol). Não utilize objetos duros, abrasivos ou os dedos para realizar a limpeza. Limpe também o rolo pláten (abaixo da tampa da impressora) com algodão para retirar partículas de poeira.

3.2. Conectando a Gaveta de Dinheiro

A impressora MP-5100 TH está homologada para uso com gavetas de dinheiro da Bematech, para utilizar outros modelos consulte o seu revendedor Bematech e pergunte, também, sobre o padrão do conector da impressora com a gaveta pretendida.

#### 3.3. Limpeza do Gabinete Externo

Limpe o gabinete externo com um pano macio umedecido em água ou detergente neutro. Nunca use substâncias químicas como álcool (etanol ou isopropanol) ou solventes similares, o uso destes produtos podem fazer com que o gabinete mude de cor ou se deforme.

#### 3.4. Ambiente de Uso

IMAGEM MERAMENTE ILUSTRATIVA

A MP-5100 TH deve operar em uma superfície plana e estável. Evite instalá-la em locais úmidos, sujeitos à poeira ou à ação do calor, como luz solar e aquecedores.

#### **4. Velocidade de impressão**

Se preferir usar o máximo de velocidade, configure a velocidade através do Menu de Fábrica, ligando a impressora com o botão "CONFIRMA" pressionado. A seguir, acessar a opção "MODO DE CONFIGURAÇÃO" e siga os passos indicados.

#### **5. Auto teste e Ajuda resumida**

Para executar uma impressão de auto teste, desligue a impressora e volte a ligar com a tecla "CONFIRMA" pressionada. Quando a impressora iniciar a impressão solte a tecla. Uma mensagem será impressa perguntando que opção você deseja escolher. Não pressione nenhuma opção. Logo após, ela fará uma impressão de teste e qualidade.

## **CERTIFICADO DE GARANTIA**

Este certificado é uma vantagem adicional oferecida ao cliente pela Bematech S.A. Para que as condições de garantia nele previstas tenham validade, é indispensável a apresentação da Nota Fiscal de venda ao Cliente, e ao cumprimento de todas as recomendações expressas neste Guia de Referência Rápida, cuja leitura é recomendada. Para informações sobre as Assistências Técnicas Autorizadas ligue gratuitamente para a nossa Central do Relacionamento com o Cliente através do telefone:

#### 0800 644 BEMA (2362)

Este CERTIFICADO DE GARANTIA garante o produto contra eventuais defeitos de fabricação que, por ventura, venham a ocorrer no prazo de 36 (trinta e seis) meses a partir da data de emissão da Nota Fiscal de venda ao Cliente. A Nota Fiscal de venda passa fazer parte integrante desse certificado.

Constatado o eventual defeito de fabricação, o Cliente deverá entrar em contato com um dos Postos de Serviço Autorizados de Assistência Técnica. O exame e reparo do produto, dentro do prazo de garantia, só poderá ser efetuado por esses Postos. Todos os contatos com os Postos devem ser feitos exclusivamente pelo Cliente, não estando nenhum revendedor autorizado a executar estas ações em seu lugar. Todos os eventuais danos ou demoras resultantes da não observância dessas recomendações fogem à responsabilidade da BEMATECH. Dentro do prazo de garantia, a troca de partes, peças e componentes eventualmente defeituosos será gratuita, assim como a mão-de-obra aplicada. Esta garantia não cobre, no entanto, atendimento domiciliar. Caso o cliente deseje ser atendido em sua residência/empresa, deverá entrar em contato com um dos Postos de Serviços Autorizados de Assistência Técnica e consultá-lo sobre a taxa de visita. A cobrança ou não desta taxa fica a critério de cada Posto. Caso não haja Posto de Serviços Autorizados de Assistência Técnica em sua localidade, o Cliente será responsável pelas despesas e pela segurança do transporte de ida e volta do produto a um Posto situado em outra localidade.

Por tratar-se de garantia complementar à legal, fica convencionado que a mesma perderá totalmente sua validade se ocorrer uma das hipóteses expressa a seguir:

a) Se o defeito for ocasionado pelo mau uso do produto pelo cliente ou terceiros estranhos à BEMATECH.

b) Se o produto for examinado, alterado, ajustado, ou consertado por pessoa não autorizada pela BEMATECH.

c) Se ocorrer ligação deste produto em instalações elétricas inadequadas, diferentes das recomendadas no Manual do Usuário.

d) Se o dano tiver sido causado por agentes naturais como: descarga elétrica, enchente, maresia, fogo, entre outros; ou acidentes (queda), explosões ou produtos químicos. e) Se o número de série, que identifica o produto, estiver adulterado ou rasgado.

f) Se a Nota Fiscal de compra apresentar rasuras ou modificações.

Excluem-se da garantia os itens consumíveis, tais como: fita de impressão e bobina de papel (se existirem). Os valores referentes à relacração do equipamento são de Responsabilidade exclusiva do Cliente. Estão excluídos desta GARANTIA os eventuais defeitos decorrentes da negligência do Cliente no cumprimento das instruções contidas neste Guia de Referência Rápida e também os defeitos decorrentes no uso do produto fora das aplicações para as quais foi projetado.

Modelo Nº de Série

Nº da N.F.: Data da Compra: